# **Unity Voicemail Quick Reference Guide**

# **Setting Up Your New Voicemail**

1. Dial 80055 or press on your  $\left( \bigotimes_{n} P_{n} \right)$  phone

2. Enter security code: 1234

3. You will be guided through the setup process.

#### **Record Name**

- 1. Record your name only e.g. Mary Smith.
- 2. At the tone say your name and then press #
- 3. Your name recording will be played back to you
- 4. If you are happy with your name recording press # to continue, if not record your new name greeting at the tone.
- 5. Your message will be saved after pressing # .

## **Record Personal Greeting (standard greeting)**

Record your personal greeting;

e.g. "Hello, you have reached the voicemail box for Mary Smith, please leave a message after the tone"

- 1. To use your name recording as your personal greeting press #
- 2. To record a personal greeting press 1
- 3. Your personal greeting will be played back to you
- 4. If you are happy with your personal greeting press # to continue, if not press 1 to record your new personal greeting
- 5. Your message will be saved after pressing #

#### **Change your Security Code**

- 1. Enter a new security code followed #
- 2. To confirm, enter your new security code again followed by #

## **Accessing Messages**

#### **From Your Deskphone**

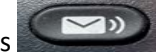

- 1. Dial 800555 or press 2. Enter your security code and press #
- 3. Follow prompts to repeat, save, discard, mark as new, skip back, reply or forward message.
- 4. Press\* to exit or hang up

## **Access your mailbox from another extension (on campus)**

- 1. Dial 800555
- 2. You will be prompted to enter your security code instead press \*
- 3. Enter your extension number as your User ID<br>4. Then enter your security PIN when prompted
- 
- 5. Proceed as normal

## **Transfer call directly to Voicemail**

1. Transfer \* Ext# Transfer